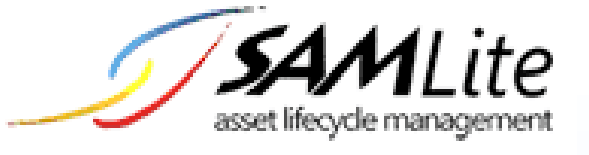

# SAMLite Overview and Introduction  $\overline{a}$

**Build 2.0**

**2016-06-24**

# **Table of Contents**

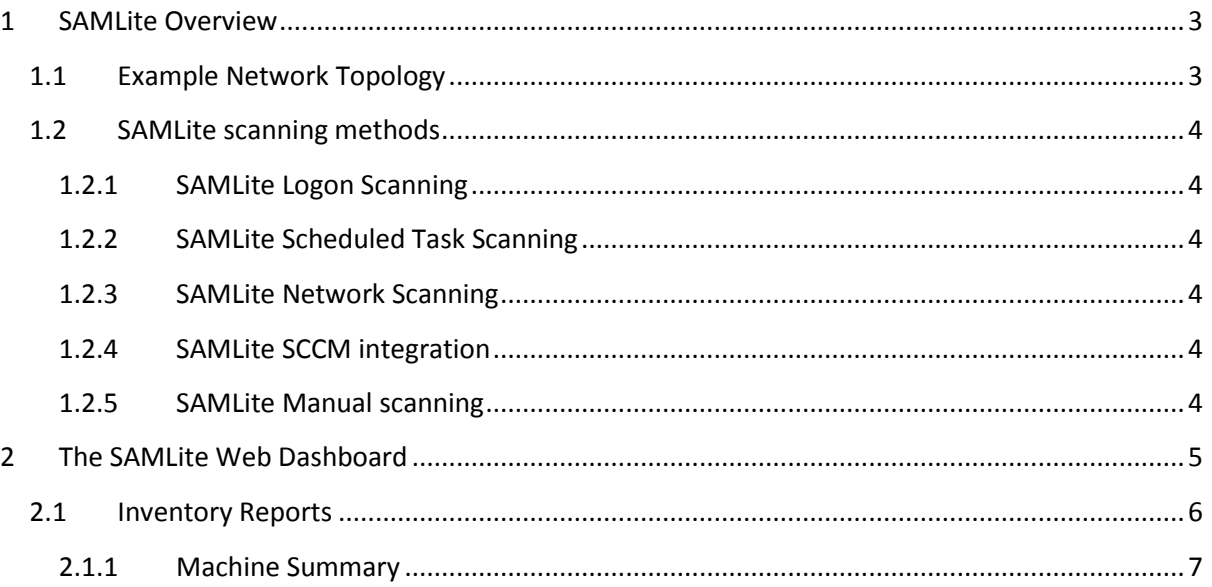

# <span id="page-2-0"></span>**1 SAMLite Overview**

SAMLite is an IT Asset Management system.

SAMLite is administered via the SAMLite Web Dashboard- a web based interface that runs on the Microsoft Internet Information Services Server (IIS) and uses Microsoft SQL Server to store the software and hardware information.

The SAMLite Web Dashboard allows administrators to easily generate many different types of reports on software, hardware, purchase orders, licenses and other assets. Many reports can be exported in a Microsoft Excel readable format for even greater convenience.

# <span id="page-2-1"></span>**1.1 Example Network Topology**

The following is an example of a network topology for an organization with SAMLite.

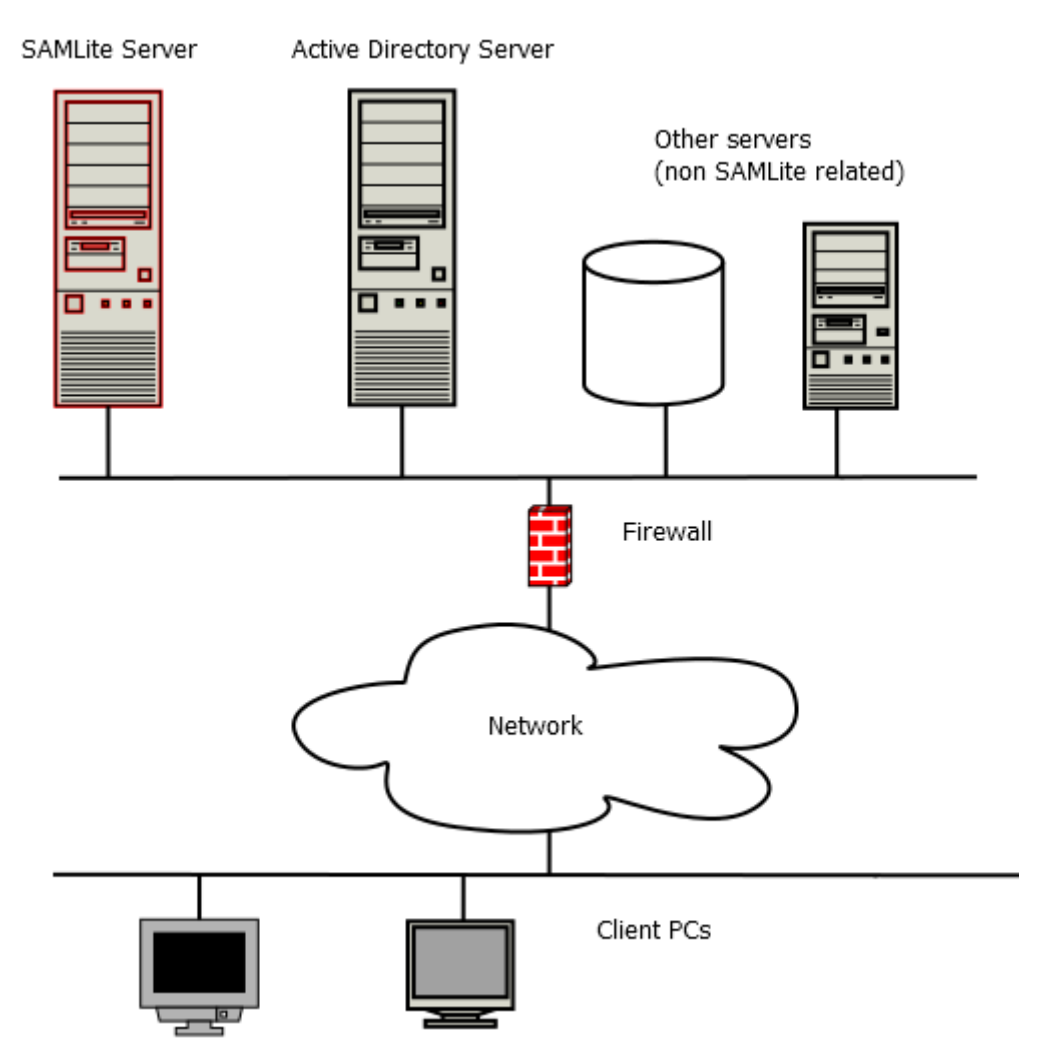

## <span id="page-3-0"></span>**1.2 SAMLite scanning methods**

There are many ways for SAMLite to collect software and hardware information from computers:

- Logon scanning
- Scheduled Task scanning
- Network scanning
- SCCM integration
- Manual scanning

#### <span id="page-3-1"></span>**1.2.1 SAMLite Logon Scanning**

This requires Microsoft Active Directory. An Active Directory Group Policy is configured so that the SAMLite scanning script is run whenever users logon to the computers. The SAMLite scanning script will gather all the information and then write a file to a shared folder in the SAMLite server. The SAMLite server will then process the file and update the SAMLite database.

#### <span id="page-3-2"></span>**1.2.2 SAMLite Scheduled Task Scanning**

This is similar to the Logon Scanning and also requires Microsoft Active Directory. The difference is the Active Directory Group policy is configured so that a Scheduled Task is created on the target computers. The Scheduled Task is configured to run the SAMLite scanning script periodically. The SAMLite scanning script will gather all the information and then write a file to a shared folder in the SAMLite server. The SAMLite server will then process the file and update the SAMLite database.

#### <span id="page-3-3"></span>**1.2.3 SAMLite Network Scanning**

With this method the SAMLite Server will periodically try to connect to specified machines or IP ranges and query them for data.

This method requires the appropriate credentials to be configured (more than one set of credentials is supported) and the SAMLite Server has to be able to connect to the target machines (all firewalls involved must allow connections from the SAMLite Server to the target machines, this includes OS/host firewalls).

#### <span id="page-3-4"></span>**1.2.4 SAMLite SCCM integration**

SAMLite supports integration with Microsoft SCCM. If this is enabled, the SAMLite server will periodically query the Microsoft SCCM database for data on the machines.

#### <span id="page-3-5"></span>**1.2.5 SAMLite Manual scanning**

The SAMLite scanning script files can be copied to a USB drive or portable drive and manually run on machines. The scan result files will be saved to the drive, and those files can later be copied to the SAMLite Server for processing. This method is useful for isolated machines that are not connected to any network.

# <span id="page-4-0"></span>**2 The SAMLite Web Dashboard**

This is a quick overview of the SAMLite Web Dashboard. For details please refer to the **SAMLite\_WebDashboard.pdf** document.

The SAMLite Web Dashboard is the web-based interface for administering and using SAMLite.

To go to the **SAMLite Web Dashboard** ope[n http://TheSAMLiteServerAddress/SAMLite/](http://thesamliteserveraddress/SAMLite/)

(replace TheSAMLiteServerAddress with the address of the SAMLite server).

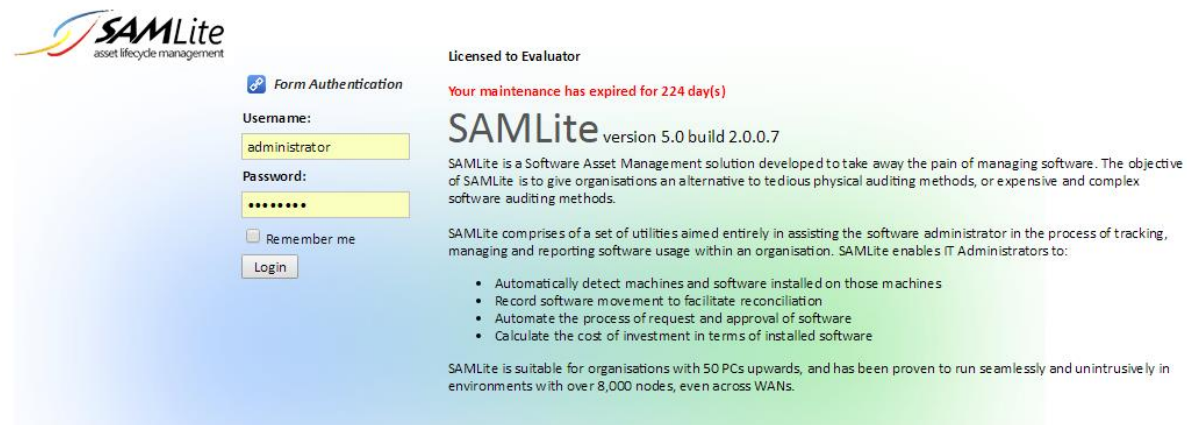

The default admin credentials are: Administrator and password

Enter them and click on Login.

After logging in you should see something similar to the following:

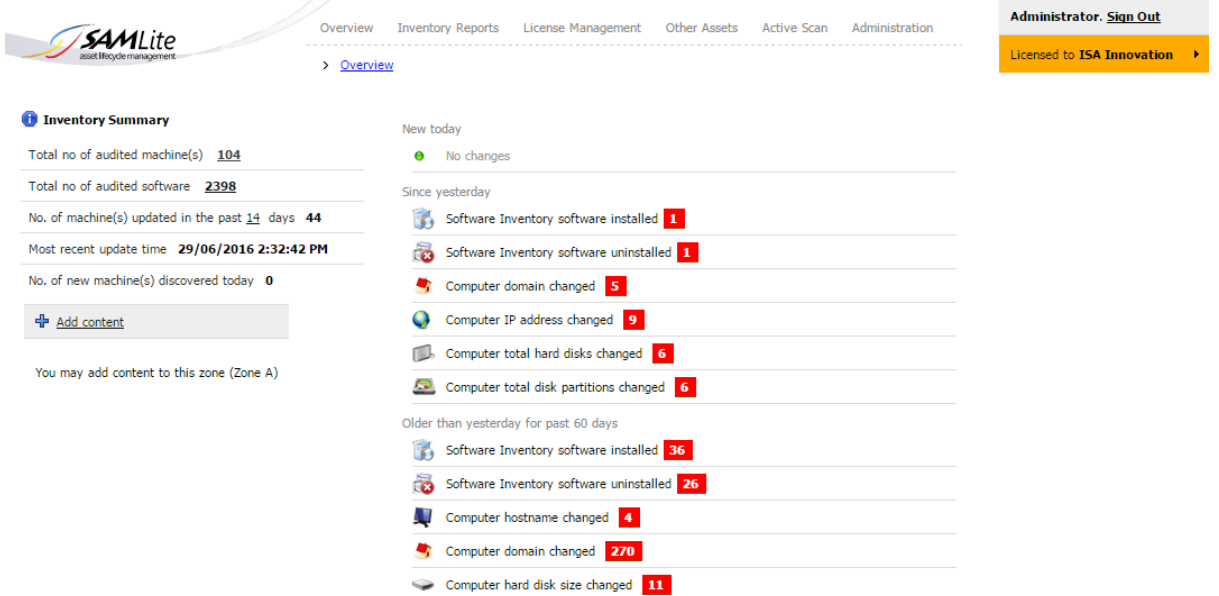

This is the SAMLite overview report.

<span id="page-5-0"></span>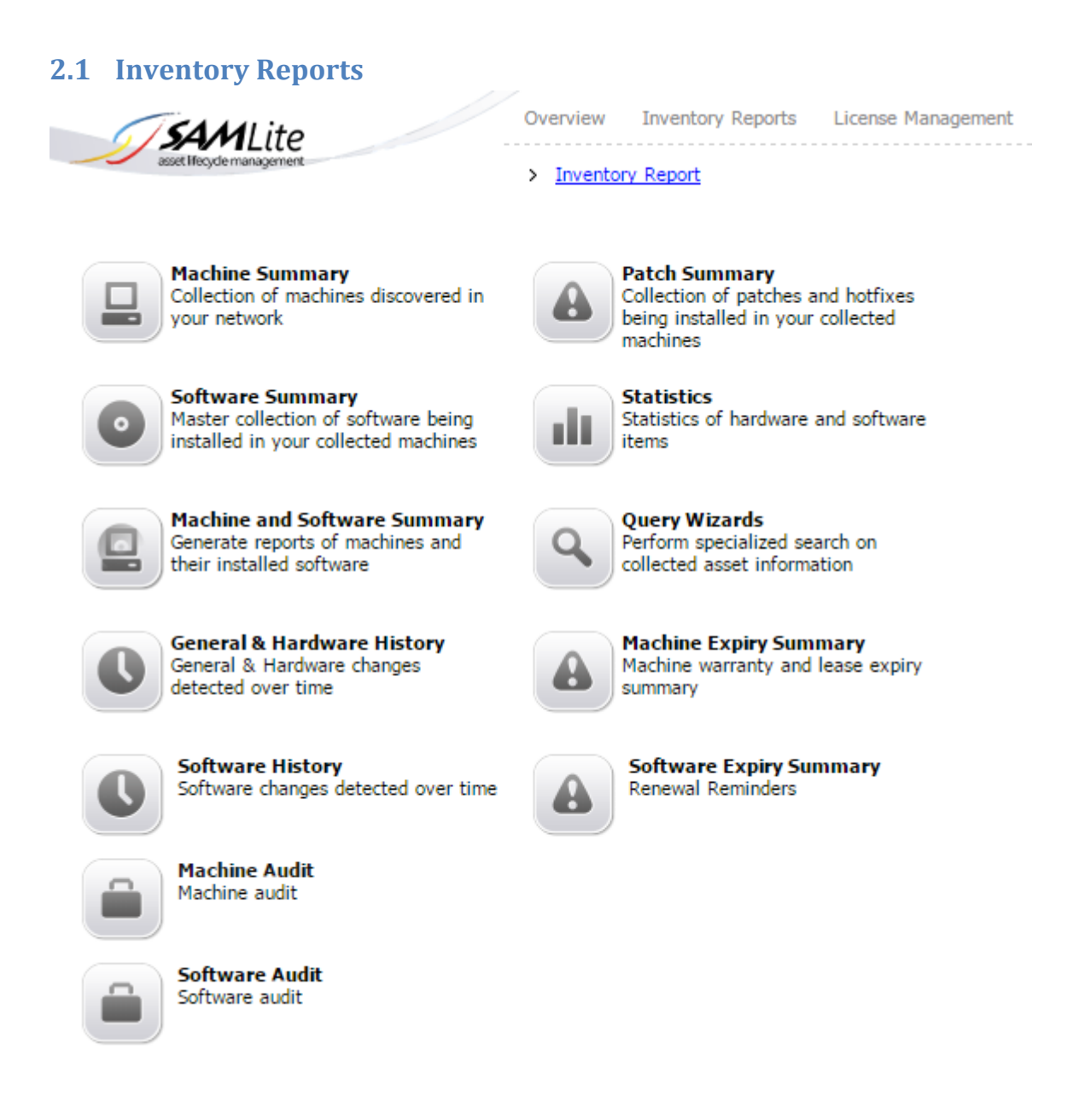

## <span id="page-6-0"></span>**2.1.1 Machine Summary**

An example Machine Summary report. The columns can be customized.

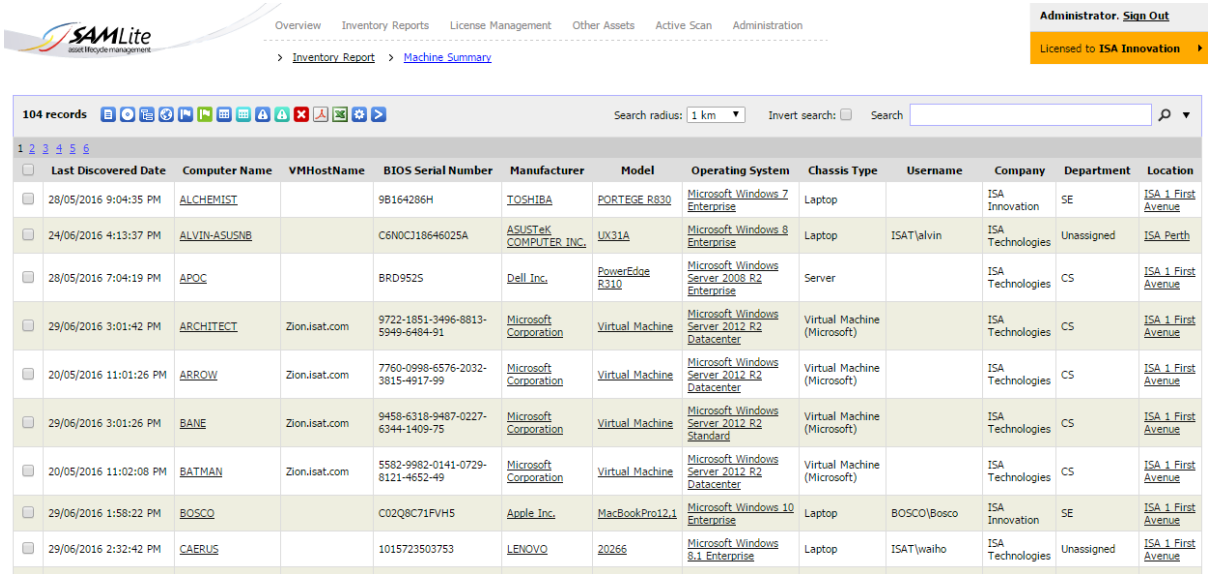

You are also able to generate License Management reports and reports on Other Assets.